## **How to Hide the Grade Book in ALEKS-**

Purpose, when assigning a makeup midterm or early final, the assessment name is displayed in the grade book to all members of the class instead of the individual student. To avoid confusion, hide the grade book.

- Step 1- Click on desired class in which grade book is to be hidden.
- Step 2- Click on Grade Book Tab
- Step 3- Click on Grade Book Set Up link (First Column)

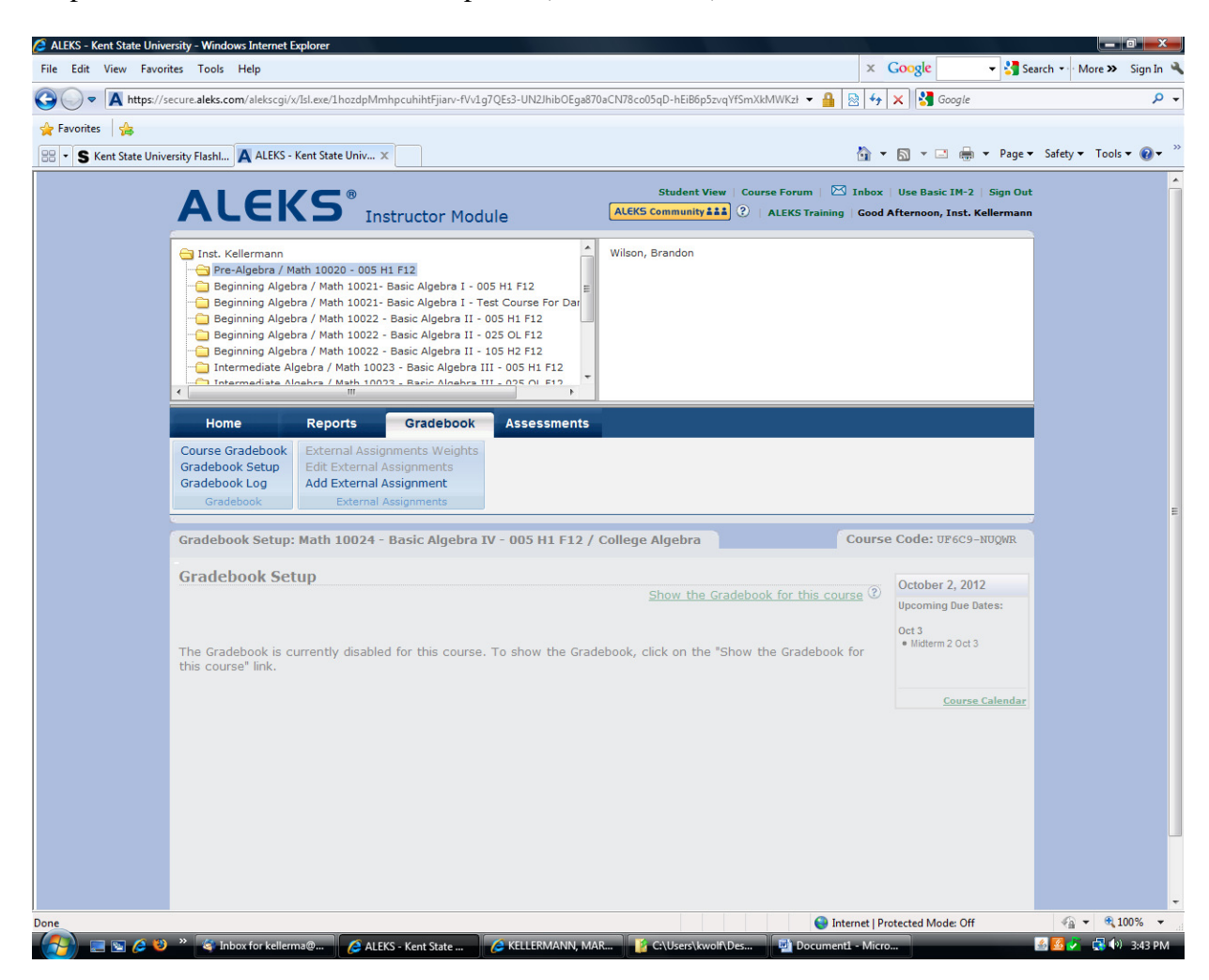

Step 4- Click on "Hide the Gradebook for this course" (Near the date Oct 2 2012, toward the right)

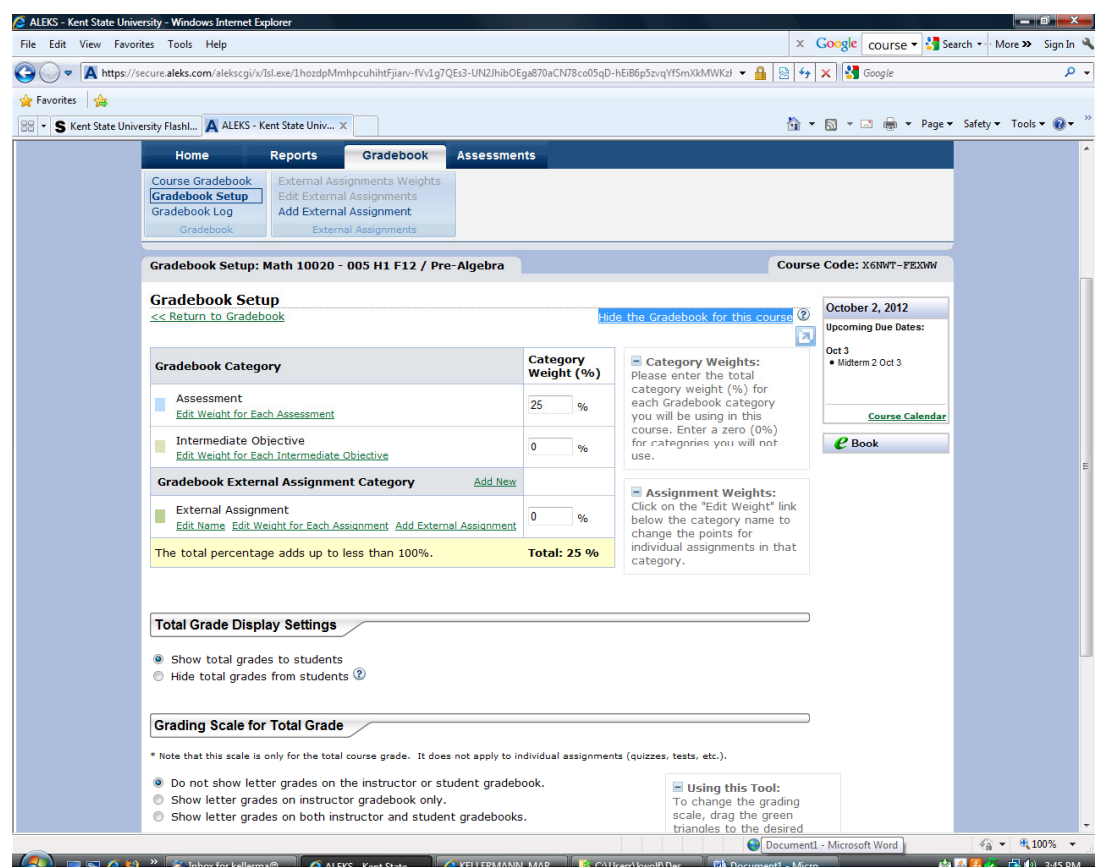

Step 5- Read the message that stated the grade book is disabled for this course.

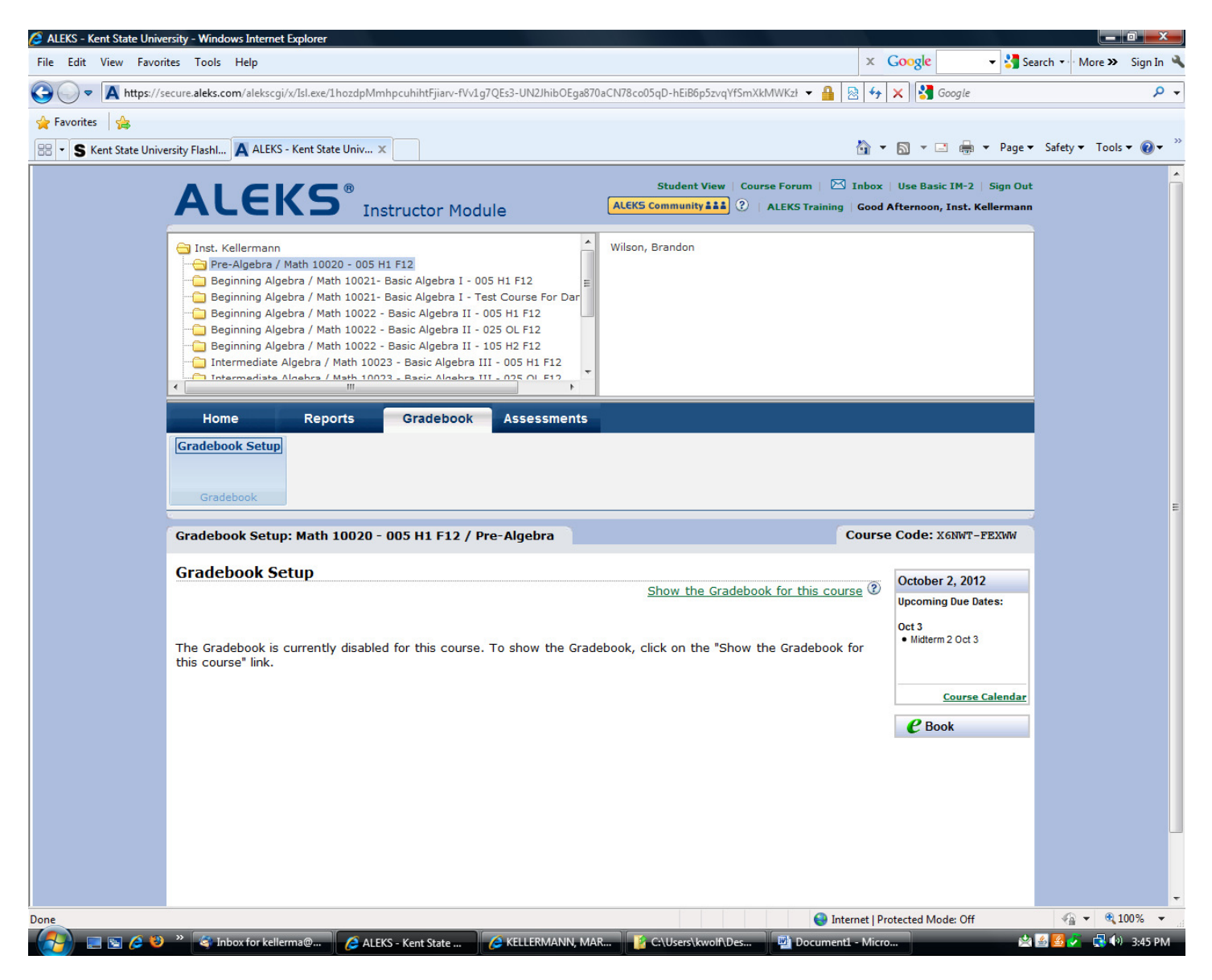

Step 6- Repeat for each course.